# **LIBRARY**<br>OF THINGS

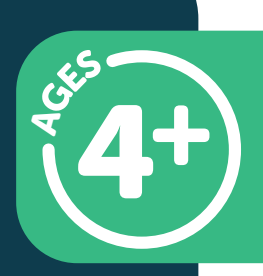

For more information and instructions, please scan QR code.

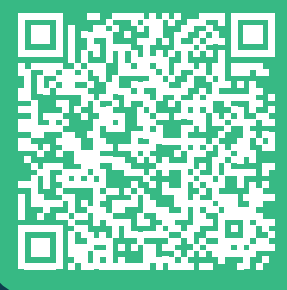

**LEGO INSTRUCTIONS**<br>For more information<br>and instructions,

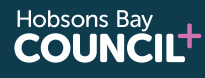

Hobsons Bay<br>**LIBRARIES** 

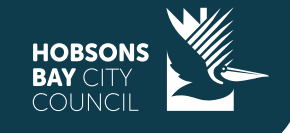

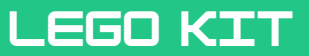

## **WHAT'S IN THIS KIT?**

Approximately 3 litres of LEGO bricks (random assortment)

## **BEFORE RETURNING**

Please ensure LEGO kit is returned with all pieces clean and separated from each other.

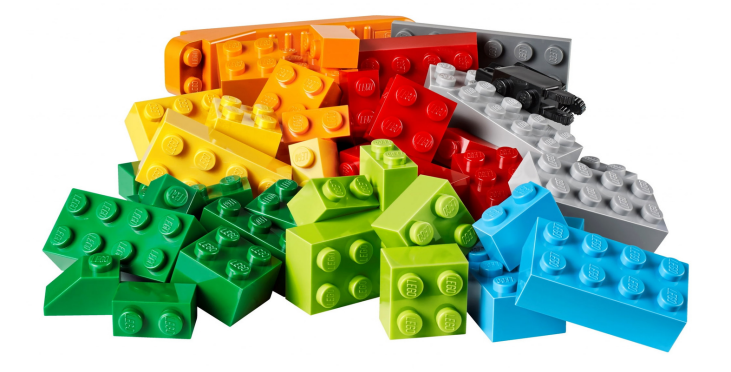

**This item MUST BE returned to the library desk during branch opening hours.**

**DO NOT RETURN VIA THE RETURN CHUTE**

**HOBSONS** 

**Hobsons Bay** 

**I IBRARIFS** 

## **STEAM TECHNOLOGIES**

**Hobsons Bay** 

**COUNCIL'** 

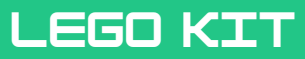

# **WHAT YOU NEED:**

**Your imagination**

**'Brickit' App** (optional)

## *GETTING STARTED (if using the app)*

#### *BEFORE YOU START*

*Download Brickit app*

When first using the app you will be prompted to try "Brickit Pro", you can use the free version (without signing up for a trial) by pressing the 'skip' and then 'not at this time, thanks'.

You will also need to allow the app access to your camera (however notifications are not required)

When first using the app, a tutorial will play explaining how to use the app. To watch the tutorial again press the '?' in the top left.

## **ACTIVITY IDEAS**

There is an excellent collection of inspiration and activity ideas here

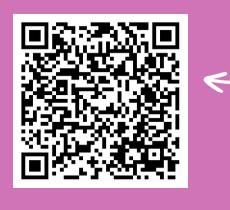

## *USING THE BRICKIT APP*

1. Spread out your bricks on a flat/plain surface (in a well-lit space) and take a photo of them.

- a. Put aside large parts like plates (as these cover small parts underneath)
- b. Flatten the pile of bricks (so everything can be seen clearly)
- c. Hold your phone directly above the centre of the pile (this will help avoid distortion)
- 2. The app will scan the photo, identifying and counting details on it.
- 3. Choose from the ideas marked what to build. Brickit suggests building ideas depending on what bricks you have. (NOTE: Ideas marked with a green tick mean that you have all the parts to complete it, although not necessarily in the featured colours)
- 4. Build using the step-by-step instructions. It's very handy, but you don't have to stick to it strictly.

For information about the Brickit app you can go here

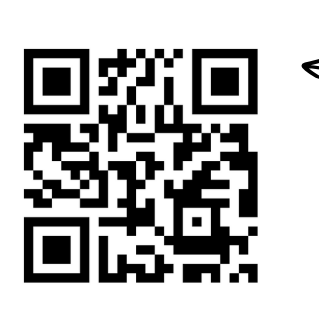

We'd love to see your stories! Tag us on Instagram and Facebook

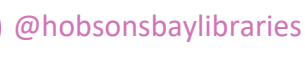

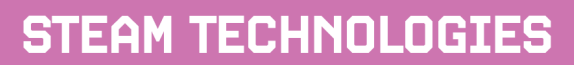

**Hobsons Bay COUNCILT**  **#libraryofthings**

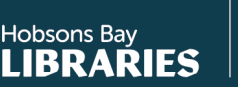

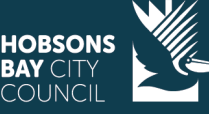